# TP5 - Linux/Bash: écriture de scripts

**Préambule** : la commande **uname** permet d'obtenir des infos sur l'OS installé. Faites **man uname**, chercher l'option permettant d'avoit toutes les informations, et l'utiliser pour avoir la version du noyau Linux qui est utilisée.

Commande :  $\vert$  - version OS :

# **1 Système de fichiers**

Pour avoir des informations sur le système de fichiers, deux commandes sont disponibles : **fdisk**, qui donne des infos sur la table de partition, et **df**, qui donne des infos sur l'occupation des partitions.

- Q1.1. Passez *root* et tapez la commande **fdisk -l**. Combien d'unités disque sont montées sur le système de fichiers ? Comment s'appellentelles ?
- Q1.2. Pour **/dev/sda1**, donner la taille et le nombre de secteurs, en déduire la taille d'un secteur :

capacité et nb secteurs :

taille des secteurs :

Q1.3. Quelle est la taille des secteurs :

 $logique:$  - physique :

Q1.4. Avec **df**, donner l'occupation actuelle du disque, en % :

Q1.5. Combien de blocs (cluster) sont disponibles sur le disque, en tout :

**Recherche de fichiers** (voir annexe TP4)

Q1.6. Donner la commande pour rechercher tous les fichiers pdf dans le dossier **/usr/share**, à partir de votre dossier *home*.

Q1.7. Combien en trouvez-vous :

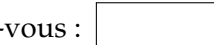

Q1.8. tapez **cd /etc** et donner la commande pour rechercher tous les fichiers de configuration (d'extension **.conf**) qui se trouvent dans ce dossier et dans tous les sous-répertoires, et qui va afficher leur nombre.

### **2 Premier script**

**Note** En cas de difficulté de mise au point d'un script, on pourra ajouter en haut la commande **set -x**, qui va provoquer l'affichage de chaque commande au fur et à mesure de leur exécution (équivalent de **echo on** sous Windows). Une fois le déboggage terminé, on remplace par **set +x**. Taper **help set** pour plus de détails.

Sous Linux, un script est un fichier texte dont la première ligne contient un *sheebang*, qui sert à spécifier l'interpréteur à utiliser. En effet, plusieurs shells peuvent être utilisés, avec de légères différences de syntaxe.

Cette ligne à la forme **#!/xxx/yyy**, avec **/xxx/yyy** étant le chemin vers le shell à utiliser

Q2.1. Donner la commande pour créer un dossier **tests** dans votre dossier personnel :

Q2.2. Nous utiliserons bash, trouvez son chemin avec la commande **which**, qui permet d'obtenir la localisation d'une commande.

Q2.3. Créer un fichier texte dans votre de dossier tests nommé **tp51.sh**. L'éditer avec **nano**, y saisir le sheebang et ajouter en dessous ceci.

**echo bonjour \$USER echo** " bonjour \$USER " **echo** '**bonjour \$USER** '

Q2.4. Taper ./tp51.sh pour l'exécuter. Celà fonctionne-t-il? Pourquoi? (vous aider de la commande **ls -l**).

Q2.5. Faites ce qu'il faut pour pouvoir l'exécuter. Quelle est la différence entre guillements doubles et simple (apostrophe) :

Q2.6. Editer le fichier avec nano et supprimer le *sheebang*. Sauvergardez, quittez, et essayer de l'exécuter. Cela fonctionne-t-il ? Pourquoi ? (indice : chercher dans la liste des variable d'environnement - commande **env** -le contenu de la variable **SHELL**)

#### **3 Liens sur fichiers**

Deux types de liens existent sur Linux : des liens symboliques (*soft links*) et de liens physiques (*hard links*). Le premier peut-être considéré comme un "raccourci" sur un fichier, le deuxième permet d'avoir un deuxième nom pour le même fichier.

Pour créer un lien, la syntaxe est : **ln [-s] target link-name** (l'option -s crée un lien symbolique, si absent alors on aura un lien physique)

- Q3.1. Donner la commande pour créer un lien symbolique sur le fichier **tp51.sh** nommé **lien1**.
- Q3.2. Visualisez le contenu du dossier. Comment apparaît **lien1** :
- Q3.3. Tapez la commande **lien1**. Le script s'exécute-t-il ?
- Q3.4. Donner la commande pour créer un lien physique sur le fichier **tp51.sh** nommé **lien2**.
- Q3.5. Visualisez le contenu du dossier. Comment apparaît **lien2** :

Q3.6. Qu'est ce qui a changé dans l'affichage donné par **ls-l** sur **tp51.sh** ?

- Q3.7. Donner la commande pour compter le nombre de liens qui se trouvent dans **/etc** et ses sous-répertoires (cf. Annexes TP4, commande **find**) :
- Q3.8. Combien en trouve-t-on :

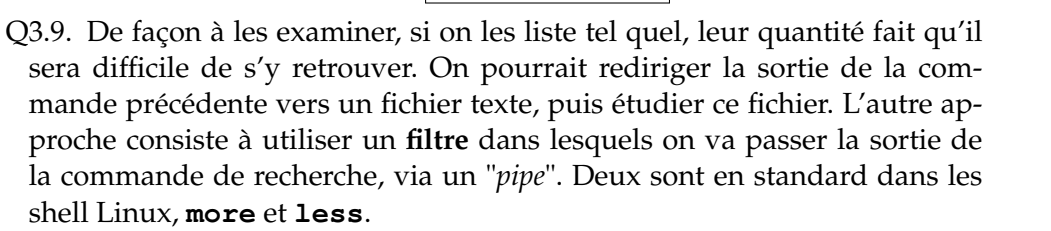

Les essayer et évaluer leur différences :

#### **4 Arguments positionnels et test**

Dans les 2 exercices ci-dessous, il faudra vérifier la présence des arguments, et afficher un message d'erreur en cas d'utilisation incorrecte.

Les tests se font avec la syntaxe suivante :

 $if$   $a = b$  ] **then** . . . **commande**

**f i**

ou, si on souhaite la branche "else" :

```
\left| \text{if} \left[ \text{a} = \text{b} \right] \right|then
        . . . commande 1
 e l s e
        . . . commande 2
```
**f i**

- Q4.1. Ecrire un script **tp52.sh** qui va prendre un argument, et qui va afficher OUI ou NON selon que celui-ci correspond (ou pas) à l'utilisateur actuel (quel que soit celui-ci, via la variable d'environnement **USER**).
- Q4.2. Ecrire un script **tp53.sh** qui va prendre deux arguments, un utilisateur et un chemin, et qui va afficher le nombre de fichiers de cet utilisateur dans le chemin indiqué.

#### **5 Boucles "for"**

En Bash, on peut itérer sur des valeurs numériques ou sur des fichiers. Pour itérer par exemple sur tous les fichiers d'un dossier ayant l'extension **abc**, on écrira :

for file in \* abc **do commande utilisant \$file done**

Pour les boucles numériques, c'est très simple :

```
for ((i=1;i<=100;i++);
do
   echo $i
done
```
#### **Exercices**

- Q5.1. Écrire un script **tp54.sh** qui itère sur tous les fichiers de **/etc** commencant par la première lettre donnée en argument du script, et qui affiche le type de fichier, avec la commande **file**.
- Q5.2. Reprendre la partie sur le monitoring réseau du TP3 et refaire la même chose en Bash, dans un fichier **tp55.sh**.

# **6 Recapitulatif**

Récapitulez dans le tableau ci-dessus l'ensemble des commandes et outils que vous avez abordé dans ce TP (en dehors de ceux dédiés à la gestion des utilisateurs) :

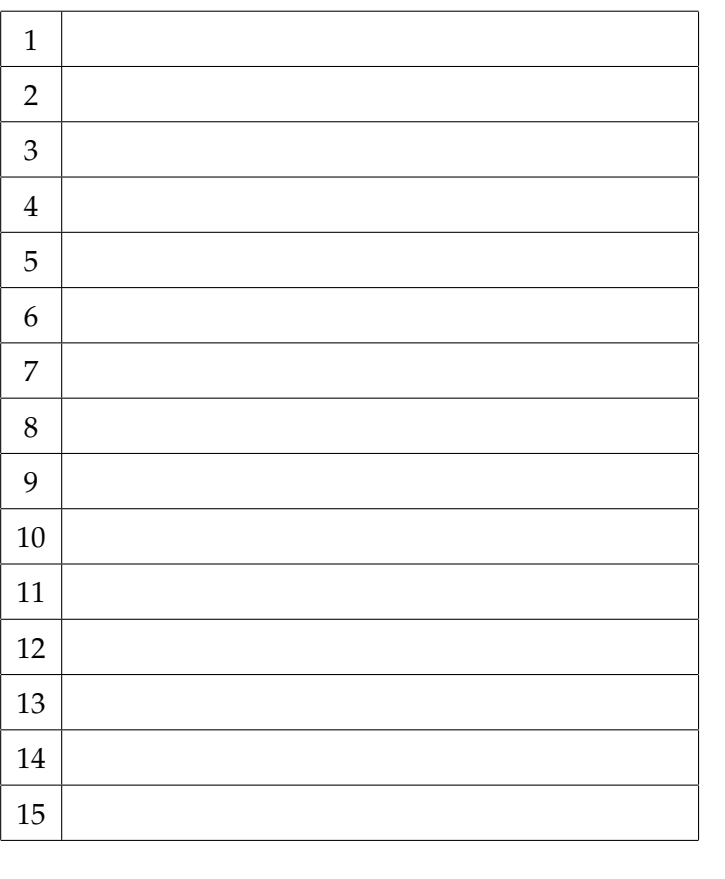